## **ต้องการปรับความสมดุลของการฉายภาพและมีปัญหาเม้าท์หลุดหาย ออกไปจากหนา้จอจะมวีธิกี ารเซ็ตอยา่ งไรคะ**

## **ส าหรบัปัญหาดงักลา่ วขา้งตน้ สามารถแกไ้ขไดโ้ดยการset ความละเอียดของจอคอมพิวเตอร์ให้ตรงกับความ ละเอยีดของโปรเจคเตอร์เชน่ รุ่น EMP-1715 คือ 1024x768 โดยการคลกิ๊ ขวาบนพนื้ ทวี่ า่ งหนา้ desktop เลือก Properties**

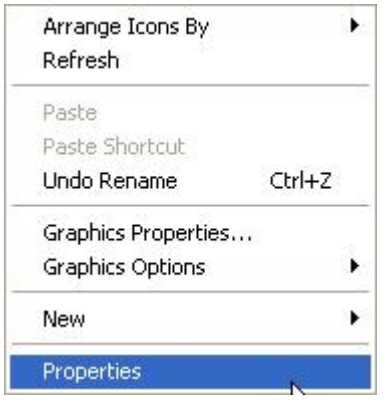

## **จะปรากฏหน้าต่าง Display properties แล้วเลือกหัวข้อ Setting**

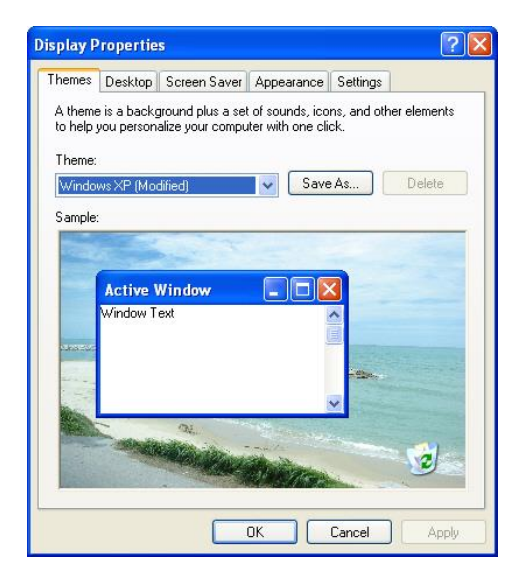

## **ในหัวข้อ Screen resolution ให้เลือกความละเอียดเป็ น 1024 by 768**

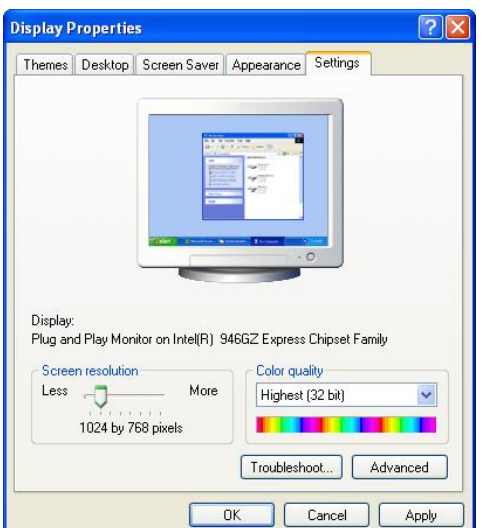